7-1.ログインパスワード変更 【eバンク各種変更手続き】

## 1.メニューを選択する

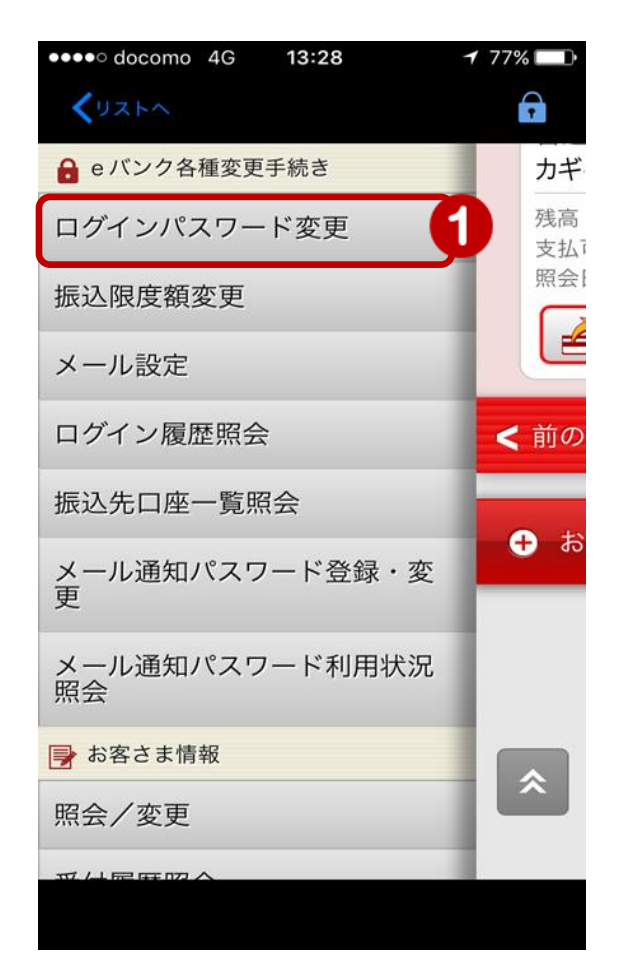

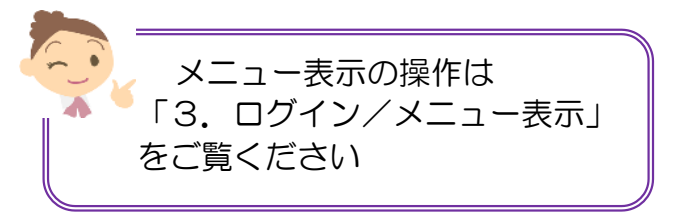

① メニュー[eバンク各種変更手続き]の [ログインパスワード変更] をタップ

◆ パスワードの注意事項 ◆ お客様のセキュリティを守るため、 ログインパスワードは定期的に変更 されることをお勧めします!

## 2.新しいログインパスワードを入力

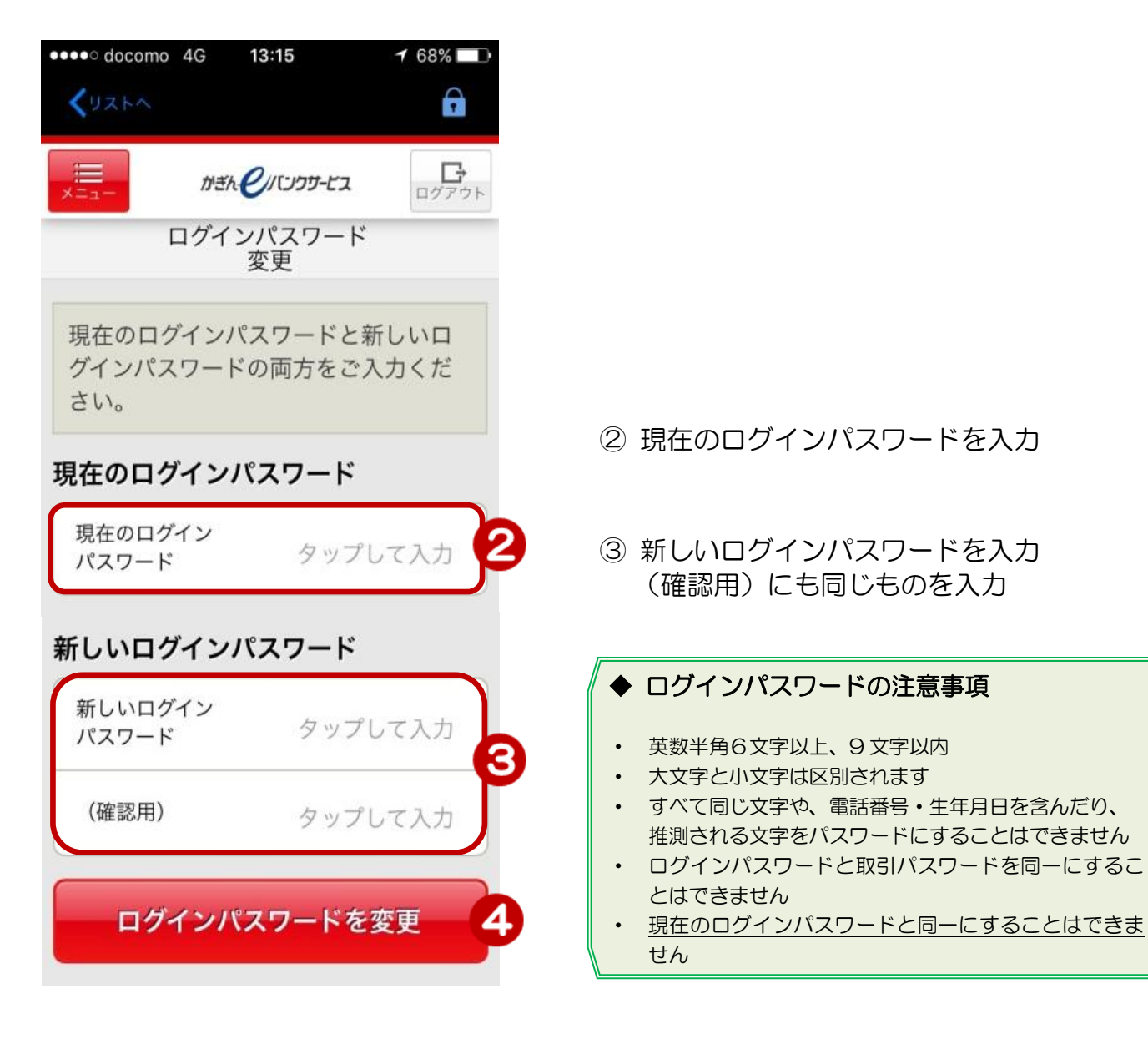

④[ログインパスワードを変更]をタップ

## 3.変更完了

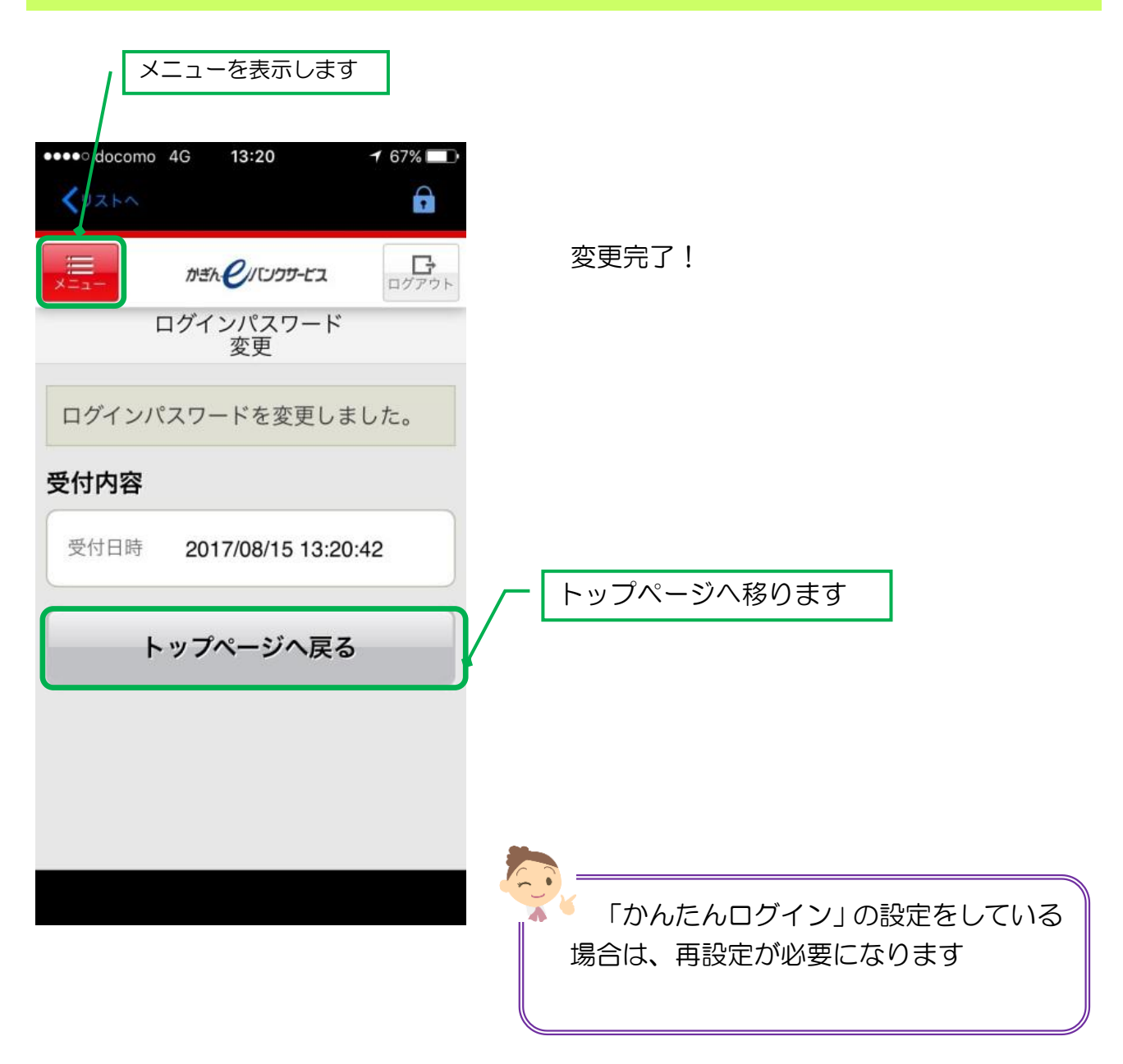